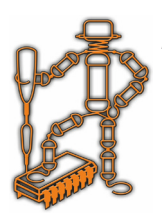

## *Digital Differential Thermo 12V Дигитален диференциaлен терморегулатор 12V*

*№11010038* www.sirius-pcb.com

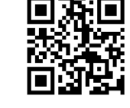

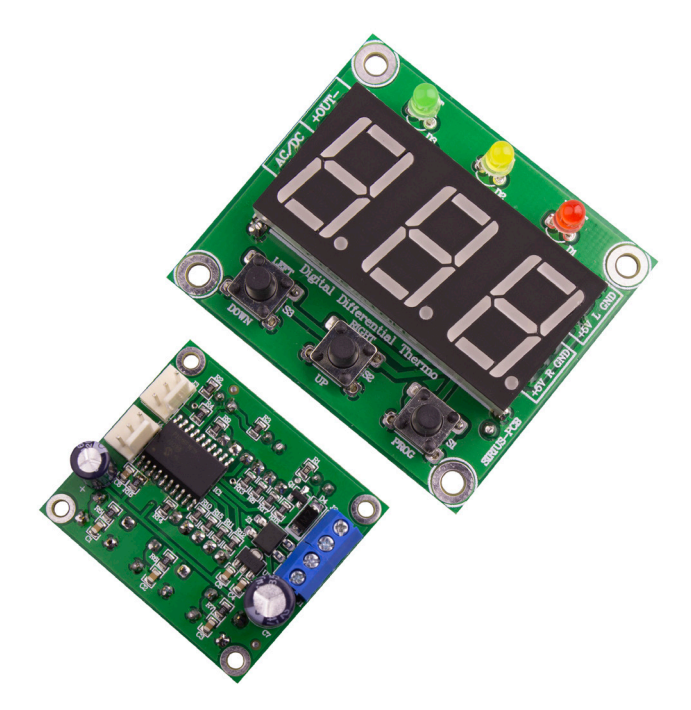

# *Настройка и програмиране*

*С еднократно натискане на бутона Set, се влиза в менюто за настройка.*

*На дисплея се изписва Htr (хистерезис) и след около секунда на дисплея се показва текущо зададената стойност за хистерезиса в градуси. Цифрите започват да мигат, което индикира, че може да нанесете промяната.*

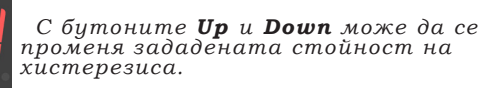

*Когато желаната стойност е зададена, натискате отново бутона Set.*

*На дисплея се изписва L-r, (избор на тип Left-Right) и се визуализира текущата стойност на този параметър (цифрите започват да мигат). С параметъра може да зададете какво да се визуализира на дисплея в работен режим.*

*0 - последователно показване на температурата на двата сензора 1 - постоянно показва десния сензор 2 - постоянно показва левия сензор С бутоните Up и Down може да се променя зададената стойност.*

*След като сте направили и този избор, натискате бутона Set.*

*Дигиталният диференциален терморегулатор се използва основно за управление на потока на топла вода между соларен панел/камина и проточен бойлер и др. чрез комутация на електрически кран или циркулационна помпа.*

*Терморегулаторът има два датчика за отчитане температурата на водата: в соларния панел (камина) и в проточния бойлер, като изходът се превключва, така че да пропуска по-топлата от двете.*

### *Функционалност*

- *Работен температурен диапазон от -55°С до +125°С*
- *Следи температурите с 2 сензора тип DS18B20, условно наречени ляв и десен (не са включени в комплекта)*
- *Избор на визуализиране алтернативно за двата сензора през определен брой секунди (задава се от менюто за настройки) или да се зададе само единият от тях да е видим през цялото време*
- *Индикиране на визуализирания сензор и състоянието на изхода (релето)*
- *Задаване на хистерезис за контрола (за да се намалят излишните превключвания на релето)*
- *Захранващо напрежение DC 12V (не е нужно да се спазва поляритетът на включване на захранващото напрежение)*
- *Бърз преглед на зададените режими и стойности*
- *Изход за контролирана температура отворен колектор 12V/0.5A max за управление на реле, солид стейт реле и др.*
- *Размер на платката: 42mm х 38mm* www.sirius-pcb.com

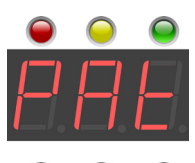

*На дисплея се визуализира PAt, и*  се извежда текущата стойност на<br>този параметър. Той задава времето<br>в секунди, през което да се сменят<br>показанията на двата сензора (само<br>ако е избран тип **0** - последователна *визуализация на двата сензора).*

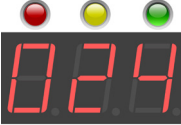

*С бутоните Up и Down може да се увеличава/намалява зададената стойност на секундите за смяна (цифрите мигат).*

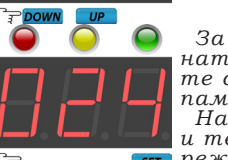

*За записване на стойностите натиснете бутона Set, след което те се записват в енергонезависимата памет на микроконтролера. Направените промени влизат в сила и терморегулаторът влиза в работен* 

 $\sqrt{\text{str}}$  *режим.* 

*Индикация при загуба на връзка със сензор*

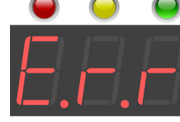

 *Индикация на устройството при загуба на връзка със сензор.*

## *Връщане към фабрични настройки*

*Ако искате да върнете устройството към фабричните му настройки (които са: хистерезис 1 градус, смяна на показанията на 2 секунди), изпълнете следната процедура:*

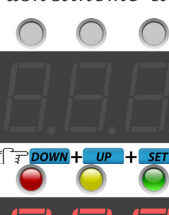

*Изключете захранването на устройството, натиснете и задръжте едновременно и трите бутона и включете захранването.*

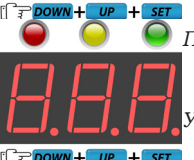

*При правилно изпълнена процедура ще светнат всички сегменти на дисплея, при което може да отпуснете бутоните. Устройството ще започне работа отново, нулирано към фабричните си настройки.*

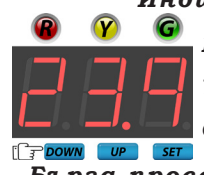

#### Индикация на светодиодите

 $R$  - червен светодиод - състояние на изхода

 $\bm{Y}$  - жълт светодиод - показание ляв сензор

С - зелен светодиод - показание десен сензор

#### Бърза проверка на зададените параметри

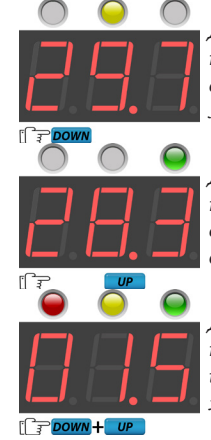

Докато устройството е в работен режим натиснете левия бутон **Down**, за да се визуализира текущата температура на левия сензор.

Докато устройството е в работен режим натиснете десния бутон  $\overline{u}$ р, за да се визуализира текущата температура на десния сензор.

.<br>Докато устройството е в работен режим натиснете едновременно двата бутона Up и **Down**, за да се визуализира зададеният хистерезис, в градуси.

### Условие за активиране на изхода

- При превишаване на температурата на единия датчик спрямо другия със стойността на хистерезиса, изразено с неравенство: ляв Left >= (десен Right + хистерезис), изходът се превключва. Изходът се задържа в това състояние до спадането на температурата на левия под тази на десния минус зададения хистерезис.
- Например, при зададен хистерезис от един градус, ако двата датчика са с температура 20 градуса, изходът ще се превключи когато единият датчик достигне 21 градуса и ще се върне в изходно положение ако същият достигне 19 градуса или ако другият достигне 21 градуса.

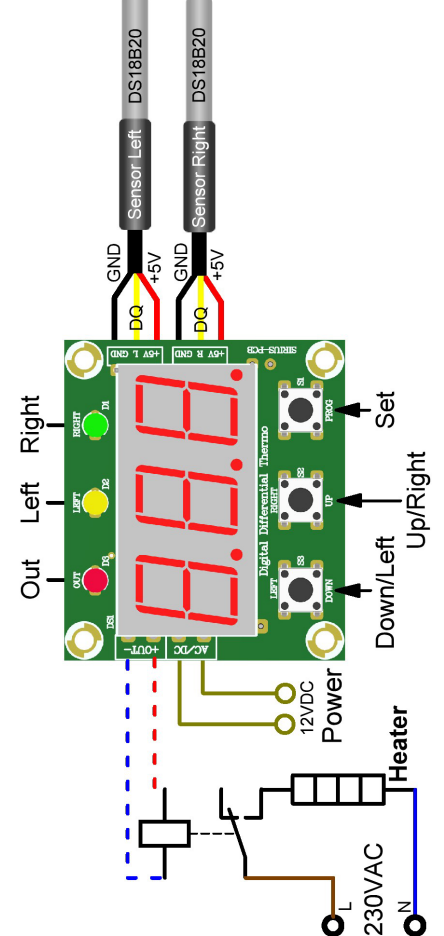

## Бележки:

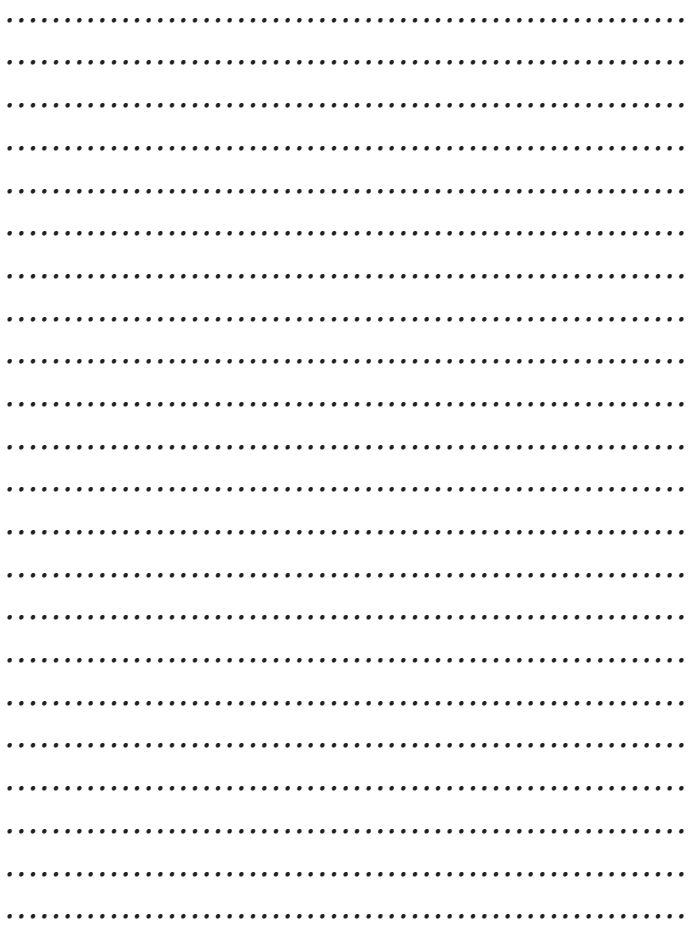

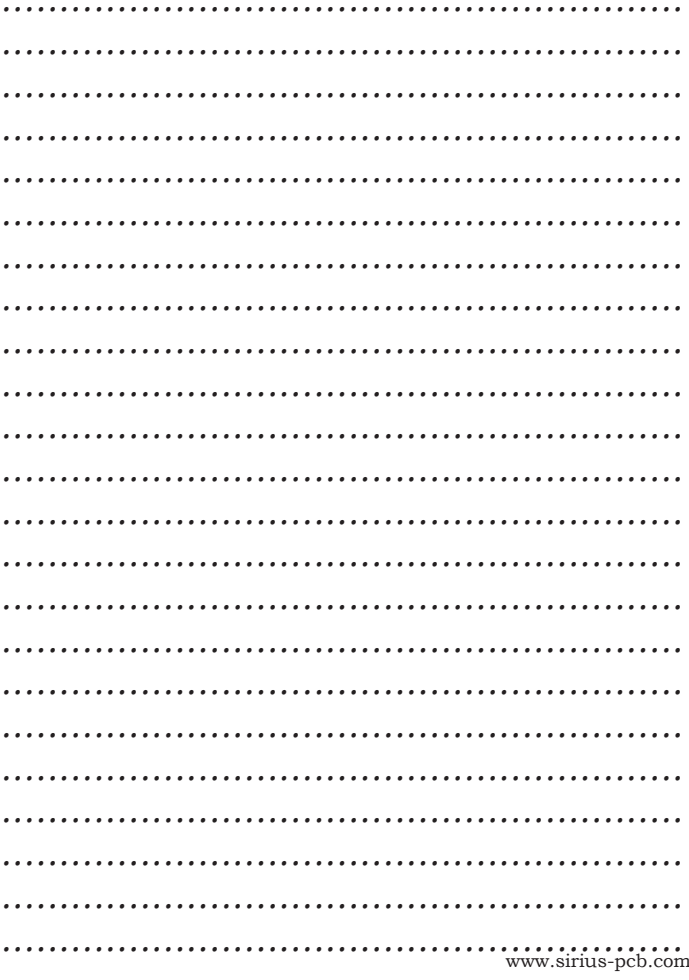

## Свързване на устройството